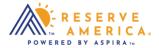

## How to Reset Your Password

In your account, go to Account Settings in your profile. Change password is located at the bottom of this section. An email confirmation will be sent once completed. Or if you forgot your password, select Forgot Password on the sign in page. Enter your email address and an email will be sent to you to reset it.

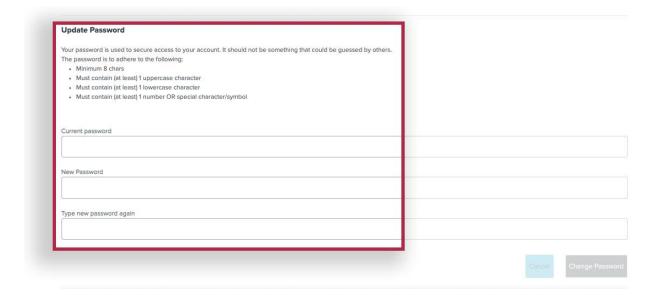